WELCOME TO PHOTODISC

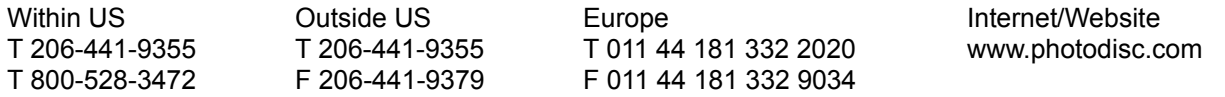

Thank you for purchasing PhotoDisc Volume 27: International Sports . It is our goal to deliver the finest photography available anywhere to our valued customers.

This CD-ROM contains low resolution TIFF and high resolution JPEG versions of every image pictured in the Volume 27 printed catalog. You may access the low resolution TIFF files directly from the :\ PHOTOS \ LO RES directory on the CD-ROM and import them into any popular graphic design or page layout application. In order to access a high resolution JPEG image from the :\ PHOTOS \ HI RES directories, you must first decompress the image (see VIEWER.EXE below) and save it to your hard drive as a TIFF. The resultant file can then be imported into other applications in the same fashion as a low resolution TIFF file.

A TOUR OF VOLUME 27: INTERNATIONAL SPORTS

ACROBAT ALBUMS BROWSER2 INFO **PHOTOS TEXTFILE** ULEAD2 INSTALL.EXE COOLSTUF.PDF QICKSTRT.PDF README.WRI (This is the file you are currently reading)

ACROBAT - this directory contains an installer file titled acroread.exe. This executable file will install Adobe Acrobat which is necessary to view the file, COOLSTUF.PDF and QICKSTRT.PDF. The QICKSTRT.PDF file is a brief tour of the main features of this CD-ROM. COOLSTUF.PDF lists in detail PhotoDisc products, order forms, and special pricing! Be sure to take a look!

ALBUMS - this directory contains Image Pals Album resource files that may be ignored by the end-user.

BROWSER2 - this directory contains Image Pals Browser and Viewer applications. Other resource files can be ignored by the end-user.

BROWSER.EXE - this is an executable file that allows the user to view the images in an onscreen catalog format. They are presented as thumbnails and can be viewed in a larger format by double clicking on a particular image. In order to find a specific image by keywords, go to the THUMBNAIL menu and select the SEARCH BY ITEM. Select KEYWORDS, choose a keyword from the list and click OK.

VIEWER.EXE - this is an executable file that allows you to decompress a HI RES image and save it in a decompressed format. We recommend TIFF format for printing purposes.

INFO - this directory contains additional reference information.

GLOSSARY.WRI - this manual is a helpful reference for understanding some of the words and terms used on the PhotoDisc CD-ROM.

OUTPUT.WRI - this manual is a reference document for outputting images found on

PhotoDisc.

Q&A.WRI - this file contains answers to commonly asked questions about using PhotoDisc images.

All of these Documents can be printed for further use or ease of reading.

PHOTOS - This directory contains low and high resolution versions of all the images contained on this PhotoDisc VOLUME 27. Low resolution (72 pixels per inch) RGB TIFF files can be found in the LO RES directory. High resolution (300 pixels per inch) JPEG compressed RGB TIFF files can be found in the HI RES directories.

TEXTFILE - this contains text information for all of the images including: Filename, Title, Credits, Information and Keywords.

ULEAD2 - this directory contains resource files and can be ignored by the end user.

INSTALL.EXE - this is an executable file that will install the Ulead Browser 2.0 program to your specified hard drive for faster operation.

## **CONCLUSION**

If there is anything else we can do to make our product more useful to you, please let us know. If for any reason you are not satisfied with our product, you may return it within thirty days of purchase for a full refund.

Please carefully review our end-user license agreement to ensure that your intended use complies with our usage guidelines. We want our customers to USE our volume discs as often as possible, yet we need to protect the rights of our photographers. If you have any particular questions about usage, please do not hesitate to call us for clarification.

Thank you for choosing PhotoDisc-The Leader in Digital Stock Photography

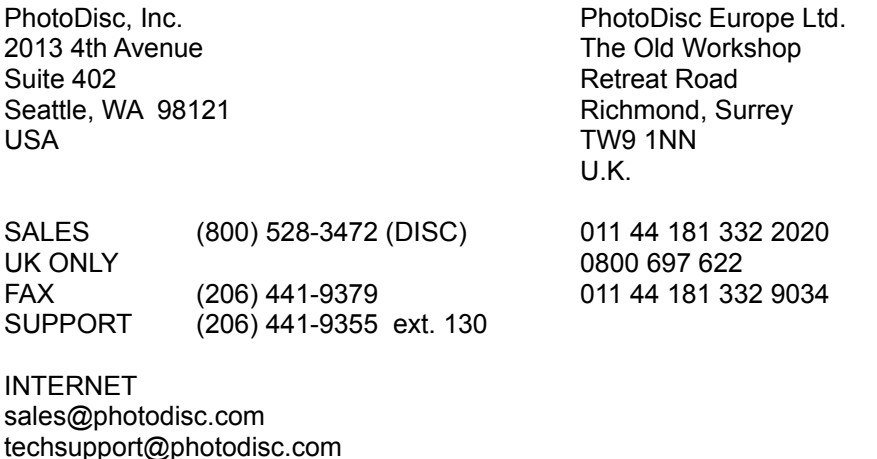

PHOTODISC HOMEPAGE

http://www.photodisc.com